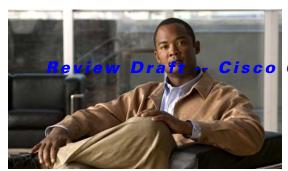

Confidential

# **D** Commands

This chapter describes the basic Cisco NX-OS system commands that begin with D.

# databits

To configure the number of data bits in a character for the terminal port, use the **databits** command. To revert to the default, use the **no** form of this command.

databits bits

no databits bits

### **Syntax Description**

**Command Default** 

8 bits

#### **Command Modes**

Terminal line configuration mode

## **Command History**

| Release     | Modification                 |
|-------------|------------------------------|
| 5.0(2)N1(1) | This command was introduced. |

## **Usage Guidelines**

You can configure the console port only from a session on the console port.

#### **Examples**

This example shows how to configure the number of data bits for the console port:

switch# configure terminal
switch(config)# line console
switch(config-console)# databits 7

This example shows how to revert to the default number of data bits for the console port:

switch# configure terminal
switch(config)# line console
switch(config-console)# no databits 7

| Command   | Description                                                |
|-----------|------------------------------------------------------------|
| show line | Displays information about the console port configuration. |

# debug logfile

To direct the output of the **debug** commands to a specified file, use the **debug logfile** command. To revert to the default, use the **no** form of this command.

**debug logfile** *filename* [**size** *bytes*]

no debug logfile filename [size bytes]

## **Syntax Description**

| filename   | Name of the file for <b>debug</b> command output. The filename is alphanumeric, case sensitive, and has a maximum of 64 characters. |
|------------|----------------------------------------------------------------------------------------------------|
| size bytes | (Optional) Specifies the size of the log file in bytes. The range is from 4096 to 4194304.                                          |

### **Command Default**

None

#### **Command Modes**

EXEC mode

## **Command History**

| Release     | Modification                 |
|-------------|------------------------------|
| 5.0(2)N1(1) | This command was introduced. |

## **Usage Guidelines**

The Cisco NX-OS software creates the logfile in the log: file system root directory. Use the **dir log:** command to display the log files.

## **Examples**

This example shows how to specify a debug log file:

switch# debug logfile debug\_log

This example shows how to revert to the default debug log file:

switch# no debug logfile debug\_log

| Command            | Description                           |
|--------------------|---------------------------------------|
| dir                | Displays the contents of a directory. |
| show debug logfile | Displays the debug logfile contents.  |

# debug logging

To enable **debug** command output logging, use the **debug logging** command. To disable debug logging, use the **no** form of this command.

debug logging

no debug logging

**Syntax Description** 

This command has no arguments or keywords.

**Command Default** 

Disabled

**Command Modes** 

EXEC mode

### **Command History**

| Release     | Modification                 |
|-------------|------------------------------|
| 5.0(2)N1(1) | This command was introduced. |

#### **Examples**

This example shows how to enable the output logging for the **debug** command:

switch# debug logging

This example shows how to disable the output logging for the **debug** command:

switch# no debug logging

| Command       | Description                                                  |
|---------------|--------------------------------------------------------------|
| debug logfile | Configures the log file for the <b>debug</b> command output. |

# delete

To delete a file or directory, use the **delete** command.

**delete** [filesystem:] [//server/] [directory] filename

### **Syntax Description**

| filesystem: | (Optional) Name of the file system. Valid values are <b>bootflash</b> , <b>debug</b> , <b>log</b> , <b>modflash</b> , or <b>volatile</b> .     |
|-------------|----------------------------------------------------------------------------------------------------|
| //server/   | (Optional) Name of the server. Valid values are ///, //module-1/, //sup-1/, //sup-active/, or //sup-local/. The double slash (//) is required. |
| directory   | (Optional) Name of a directory. The directory name is case sensitive.                                                                          |
| filename    | Name of the file to delete. The filename is case sensitive.                                                                                    |

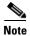

There can be no spaces in the *filesystem://server/directory/filename* string. Individual elements of this string are separated by colons (:) and slashes (/).

#### **Command Default**

None

#### **Command Modes**

EXEC mode

## **Command History**

| Release     | Modification                 |
|-------------|------------------------------|
| 5.0(2)N1(1) | This command was introduced. |

### **Usage Guidelines**

Use the **dir** command to locate the file you that want to delete.

The **delete** command will delete a directory and its contents. Exercise caution when using this command to delete directories.

### **Examples**

This example shows how to delete a file:

switch# delete bootflash:old\_config.cfg

This example shows how to delete a directory:

switch# delete my\_dir

This is a directory. Do you want to continue (y/n)? [y]  ${\boldsymbol y}$ 

| Command | Description                                |
|---------|--------------------------------------------|
| dir     | Displays the contents of a directory.      |
| save    | Saves the configuration session to a file. |

# dir

To display the contents of a directory, use the **dir** command.

dir [filesystem:] [//server/] [directory]

## Syntax Description

| filesystem: | (Optional) Name of the file system. Valid values are <b>bootflash</b> , <b>debug</b> , <b>log</b> , <b>modflash</b> , or <b>volatile</b> .     |
|-------------|----------------------------------------------------------------------------------------------------|
|             | (Optional) Name of the server. Valid values are ///, //module-1/, //sup-1/, //sup-active/, or //sup-local/. The double slash (//) is required. |
| directory   | (Optional) Name of a directory. The directory name is case sensitive.                                                                          |

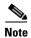

There can be no spaces in the *filesystem://server/directory* string. Individual elements of this string are separated by colons (:) and slashes (/).

#### **Command Default**

Displays the contents of the current working directory.

#### **Command Modes**

EXEC mode

## **Command History**

| Release     | Modification                 |
|-------------|------------------------------|
| 5.0(2)N1(1) | This command was introduced. |

### **Usage Guidelines**

The **dir** command displays a listing of the files in the specified directory. For each file, it lists the size of the file in bytes, the last modified time of the file, and the filename of the file. This command then displays the usage statistics for the file system.

Use the **pwd** command to verify the current working directory.

Use the **cd** command to change the current working directory.

### **Examples**

This example shows how to display the contents of the root directory in bootflash:

switch# dir bootflash:

This example shows how to display the contents of the current working directory:

switch# dir

| Command | Description                                         |  |
|---------|-----------------------------------------------------|--|
| cd      | Changes the current working directory.              |  |
| delete  | Deletes a file or directory.                        |  |
| pwd     | Displays the name of the current working directory. |  |
| rmdir   | Deletes a directory.                                |  |